In this activity you'll investigate an interesting pattern from a Logo program.

[The original Logo program looks like this:

to inspi :side :angle :increment fd :side lt :angle inspi :side :angle + :increment :increment end

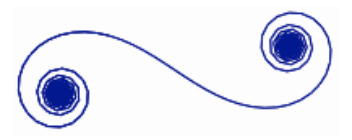

This problem is from Al Cuoco, Paul Goldenberg, and June Mark: "Habits of Mind: An Organizing Principle for Mathematics Curriculum," *J. Mathematical Behavior* 15(4):375-402, December, 1996.]

## **CONSTRUCT**

## **Segment** tool

**Number | New Parameter Edit | Properties**

**Transform | Translate** Click *A*, then *B*

**Transform | Rotate** Click *B*, then *angle*

**Number | Calculate** Click *angle*, type +, click *increment*

- 2. Create an angle parameter, label it *angle,* and set it to 10°. Change its Parameter Properties by setting
- 3. To advance the turtle forward by *side*, translate point *B* by the vector from *A* to *B*.

Keyboard Adjustments to 1°.

1. Construct a short segment *AB* and label it *side*.

4. To rotate the turtle's direction by *angle,* rotate point *B'* by *angle* about point *B*. Then hide point *B'.*

Next, you will repeat the same translation and rotation, but this time incrementing the angle.

- 5. Create another angle parameter, label it *increment,* and set it to 5°. Change its Parameter Properties by setting Keyboard Adjustments to 1°.
- 6. Use the Calculator to compute the value *angle + increment*.
- 7. Select the objects that will change when the operation is repeated: point *A,* point *B,* and parameter *angle*.
- 8. Choose **Transform | Iterate,** and map  $A \rightarrow B$ ,  $B \rightarrow B''$ , and *angle*  $\rightarrow$  *angle* + *increment.* Click **Iterate.**
- 9. Delete the table that appears. Then select one of the iterated images and press the + sign repeatedly to create many iterations of the original construction.

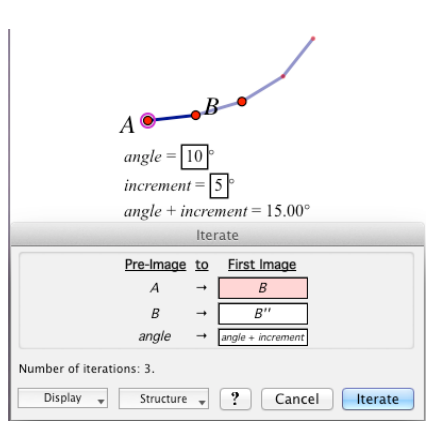

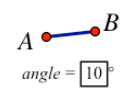

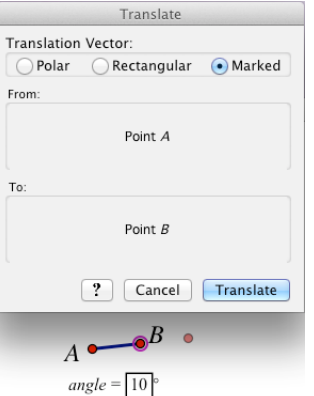

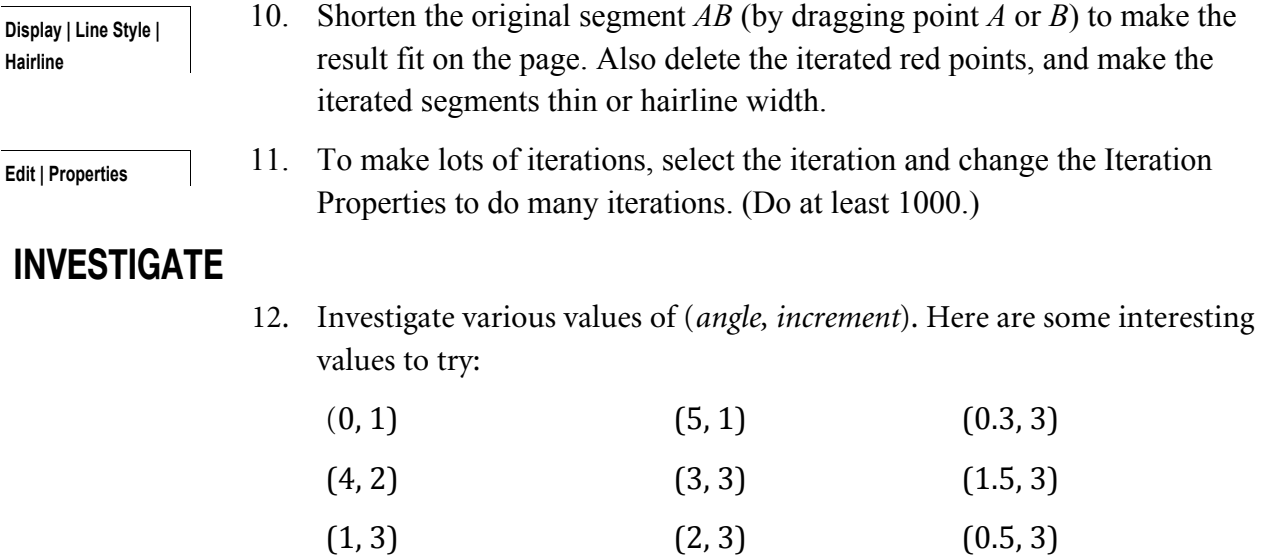

What do you observe, and what do you wonder?